1. Open your account on https://review.ue.wroc.pl

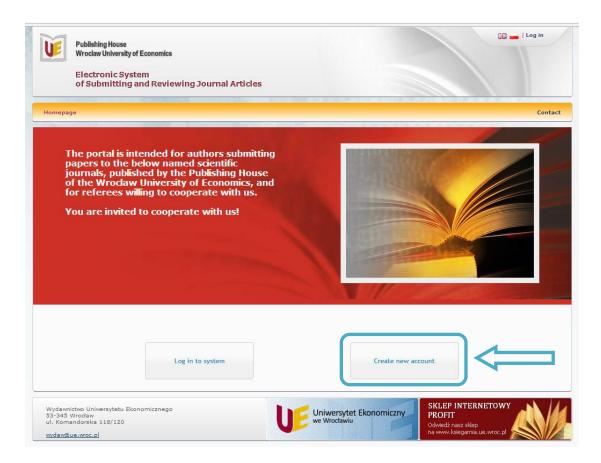

An e-mail address is a login in the system.

Attention! Newly created account is inactive! On the e-mail address given during the registration you obtain confirmation of opening your account and a request to activate it.

Not to have problems with the system it is advisable to use instructions from the green field. They become visible after having chosen "Show/hide instructions" option.

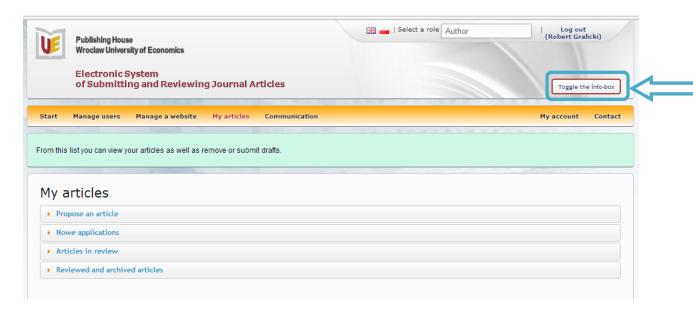

## **Article submission**

## Next stages of work with SENIR system

1) Choose "My articles" bookmark on the toolbar, then choose from the list a title of a journal which you are going to submit an article to and click "Submit an article".

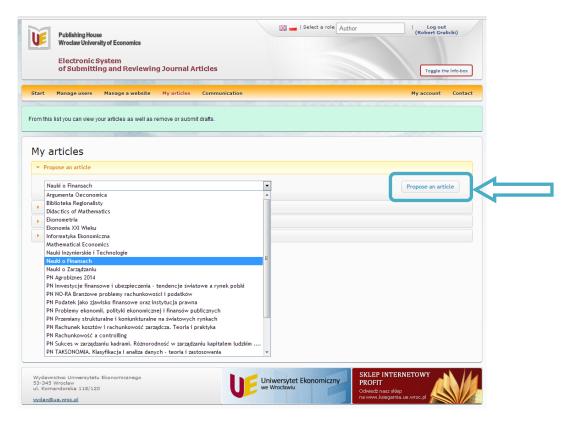

2) Enter data on "New article submission" page and click "Create". The purpose of the enclosed summary is to help a reviewer in taking a decision of reviewing an article or not.

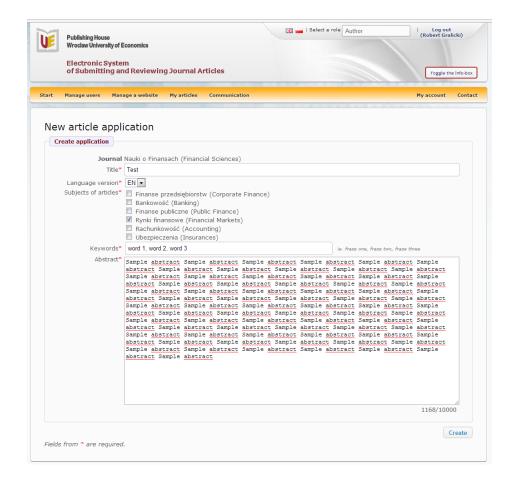

3) If an article has more than one author then information about the next author should be placed in "Authors' affiliation" bookmark.

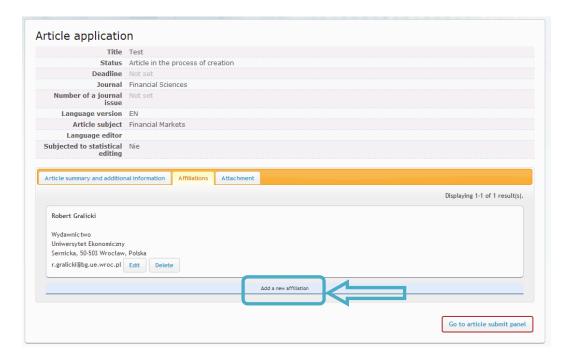

4) Attach a file with an article in PDF format.

Attention! Do not give your data at this stage; articles are reviewed in double-blind review process system, which means an author and reviewers do not know their identity.

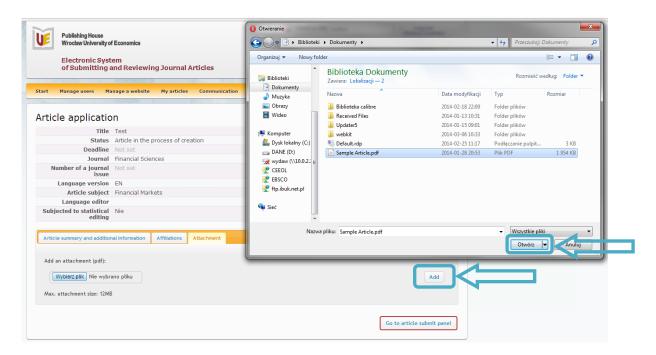

5) An attached article has not been sent yet, so it is possible to edit it and make changes. It is also possible to change an old file on a new one (in other words overwrite). If you decide to send an article, click "Go to the application sending panel".

6) Sending an article

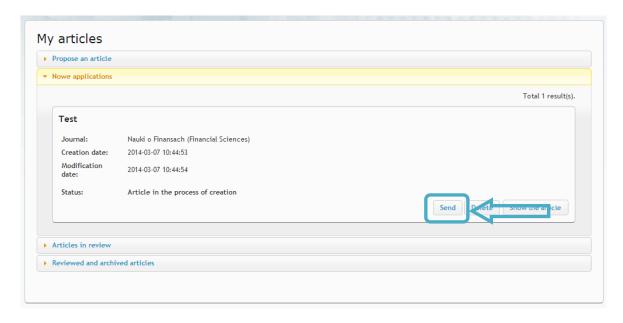

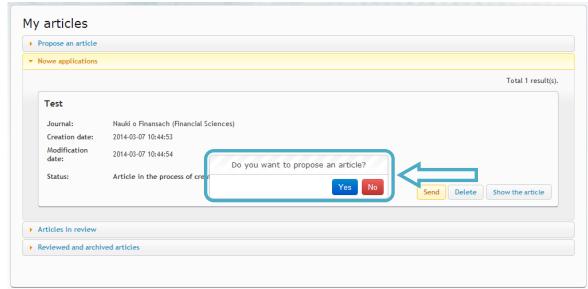

- 7) After having sent an article its author will systematically obtain e-mails with the information what happens with it. This information will also be visible on page "My articles" bookmark.
- 8) After having finished the process of review, an author will obtain reviews for inspection.

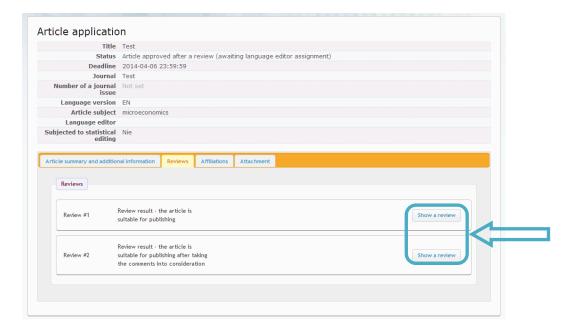

- 9) Two positive reviews and receiving at least 60 points in each review are necessary conditions to accept an article.
- 10) Having considered all comments included in reviews, an author sends an article in editable format, that is in WORD program. Attention! First name(s) and family name(s) of an author(s) should be given now.

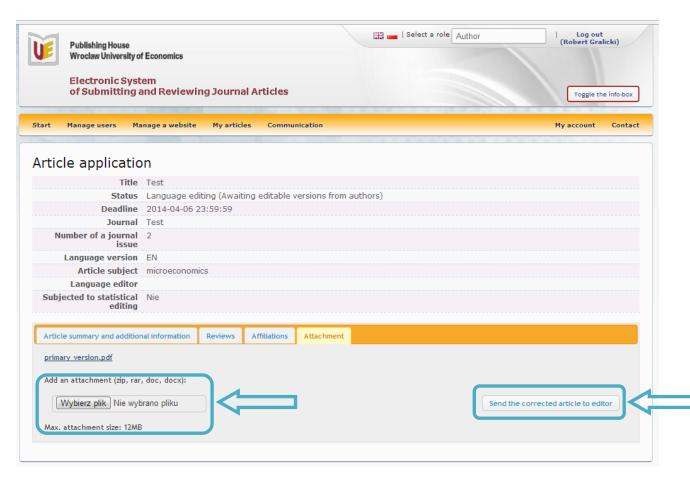

- 11) An article is edited by an editor in the publishing house.
- 12) An author obtains an article for revision via SENIR system. The article is called "editable\_version\_editor.docx" ("Attachment" bookmark). Having finished its revision the author sends it back to the editor also via SENIR system. Detailed instructions are given in the green field.

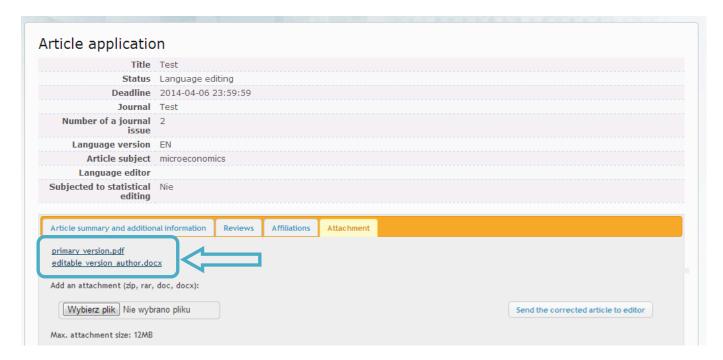